# ConnectNetwork **QGTL**

# PAROLE SUPERVISION FEE MONEY ORDER PAYMENTS

## **West Virginia Division of Corrections**

### Parole Supervision Fee Money Order Instructions:

- 1. Print clearly and legibly using blue or black ink and complete all fields to avoid delays in processing.
- 2. Do not include any staples, paper clips, stamps, cash, letters, photos or other items with your deposit. Only mail the form and the money order.
- 3. Correctly fill in the appropriate information and verify that all the fields are filled out.
	- a. Make the money order payable to "GTL Financial Services." (Payment is sent to the West Virginia Division of Corrections).
	- b. Use the parolee's full name and double check the ID number.
- 4. The maximum money order amount is \$300.00 and all money orders must be issued in US Dollars.
- 5. A deposit form must accompany any money order. Detach the form to send with your money order. Do not tape, staple or paper clip the form to the money order.
- 6. Once completed, mail the money order and deposit form to:

GTL Financial Services 5700 SW 34th St Suite 1315 Gainesville, FL 32608

GTL Financial Services ("GTLFS") is not accountable for money orders lost in the mail. If GTLFS receives a money order and there is a problem with the deposit, GTLFS will mail the money order and deposit slip back to you at the address provided on the deposit slip. GTLFS is not accountable for any money orders lost in transit or for money orders that are sent to the provided address and did not reach the sender. Problems? Email **moneyorders@gtl.net** no sooner than 1 week after mailing the money order.

Community Corrections– Mail

## **Faster Ways to Pay**

### **Convenience & Immediate Funding**

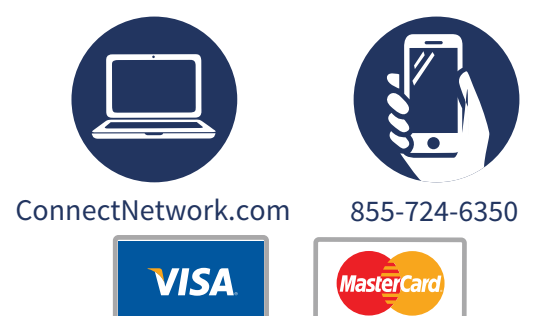

## *To Set up your 1st Automated Payment*

#### **Online Payments:**

- 1. Sign in at ConnectNetwork.com
- 2. Onthe Dashboard on the left, select My Facilities
- 3. Select and add West Virginia Division of Corrections
- 4. On the Dashboard, select Community Corrections
- 5. Search for person under supervision
- 6. Add correct Parolee
- 7. Make a payment

#### **Automated Phone Payments:**

- 1. Follow Steps 1 6 above as a one time setup
- 7. Call 855-724-6350 and press 1 to make a payment

#### **This form is for West Virginia Division of Corrections ONLY More forms:** See www.ConnectNetwork.com, go to **This form not needed for automated payments**

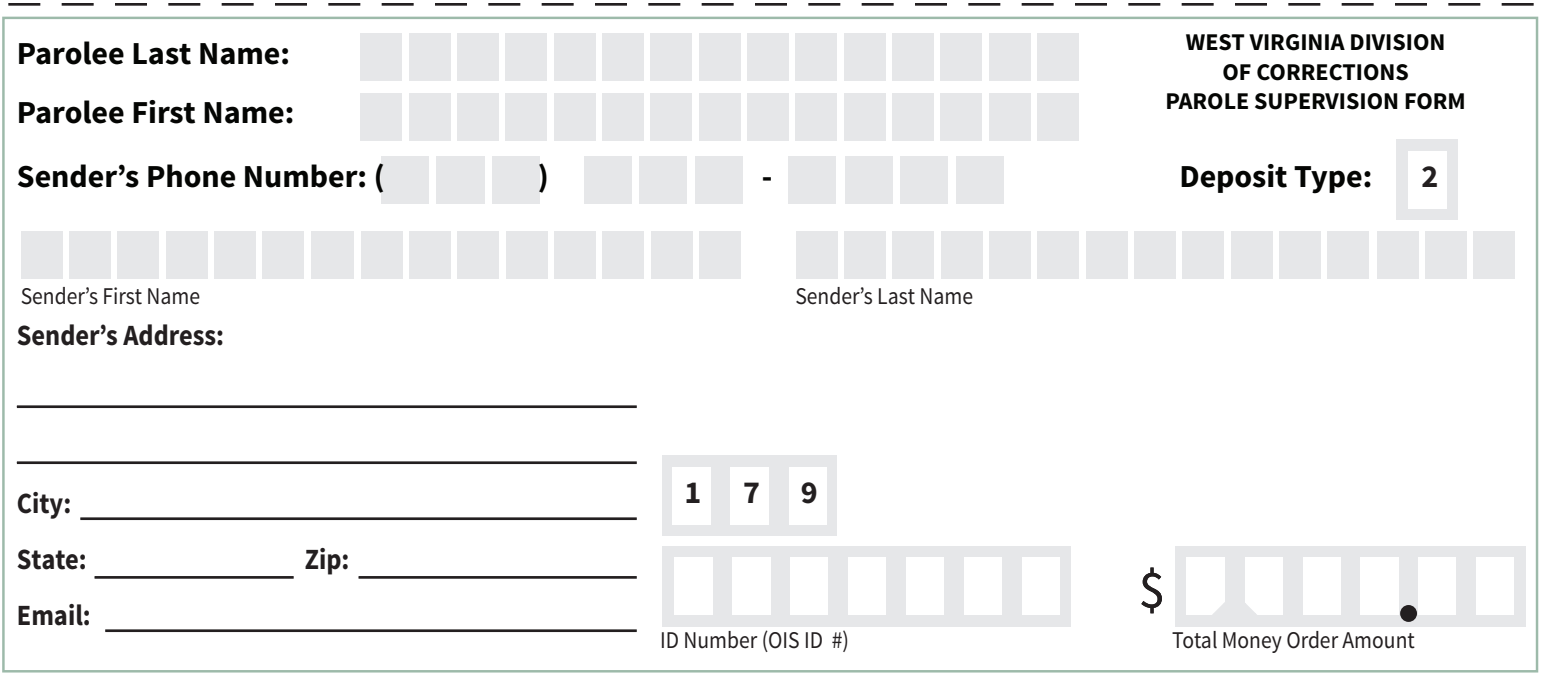